# Soundcore Liberty 4 アプリ設定ガイド

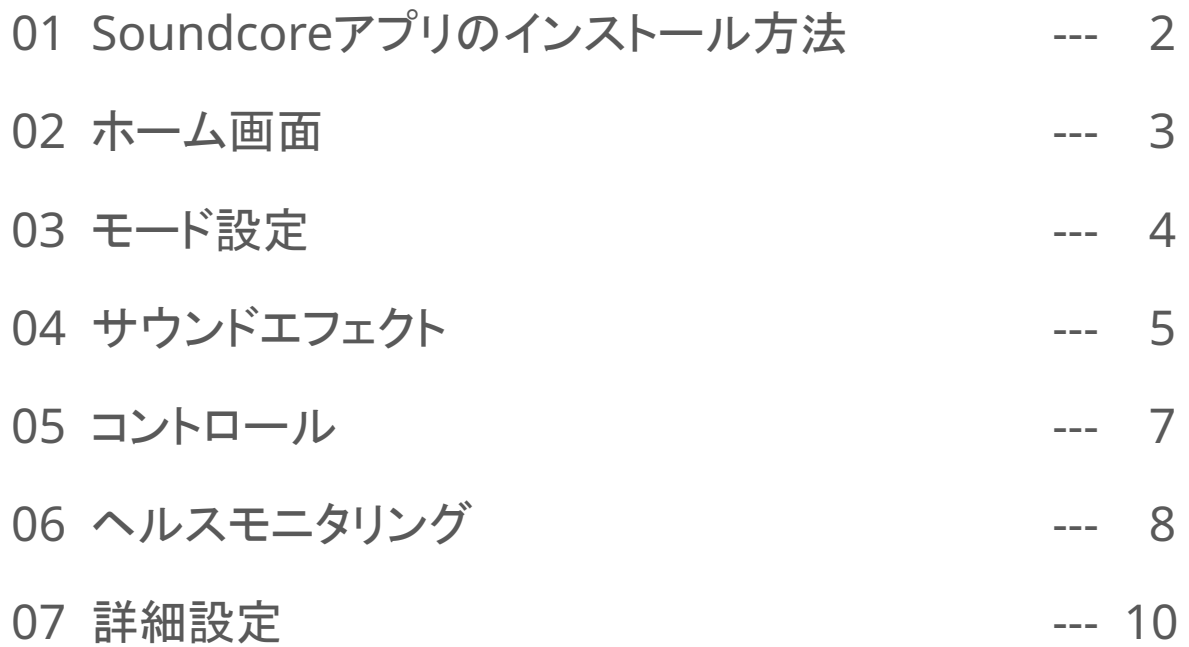

# 01 Soundcoreアプリのインストール方法

- App Store (iOS機器) またはGoogle Play (Android機器) からSoundcoreアプリ をインストール
- 他のAnkerアプリ (eufyやNebulaなど) でアカウントをお持ちでない方は、アカウン トを作成し、ログイン

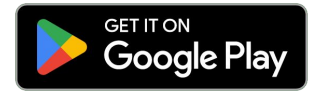

Google Play および Google Play ロゴは、 Google LLC の商標です。

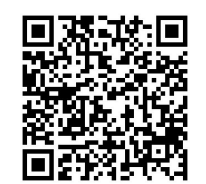

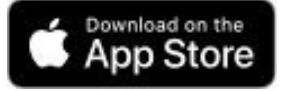

Apple、Appleのロゴは、米国および他の 国々で登録された Apple Inc.の商標です。

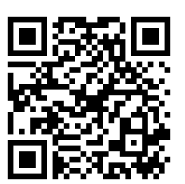

※ 製品の仕様は予告なく変更されることがありますので、予めご了承ください。

02 ホーム画面

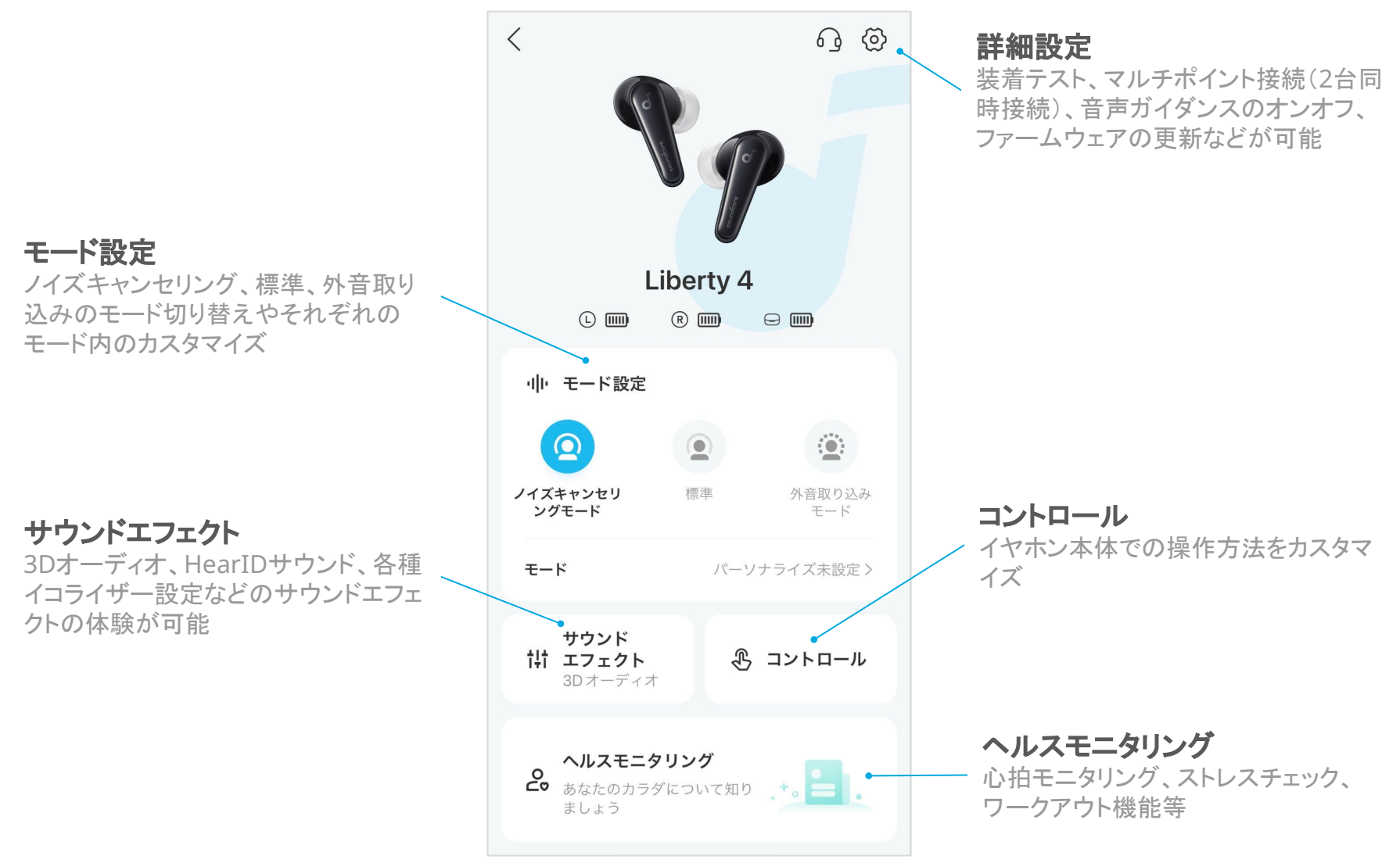

03 モード設定

「モード設定」から3つのモードか ら選択した後、「モード」を選択し 詳細設定画面を開く

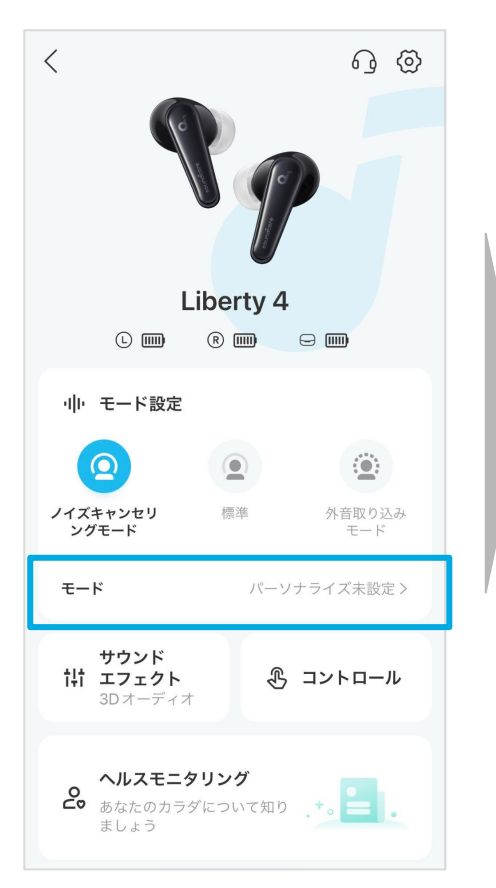

#### ノイズキャンセリングモード インファ いちの 外音取り込みモード 自動でモード切り替え 手動でモード切り替え 「全ての外音」と「音声フォー カス」の2種類のモードから 周囲のノイズを検知して、 手動でノイズキャンセリング 選択 自動で最適な強度のノイズ の強度を切り替え キャンセリングを起動  $\langle$  $\langle$ 外音取り込みモード  $\langle$ ノイズキャンセリング ノイズキャンセリング 全ての外音 由 強 ノイズと周囲環境 √ 音声フォーカス 自動でモード切り替え ①  $\bullet$ 自動でモード切り替え ① 手動でモード切り替え ① 手動でモード切り替え(  $\bullet$ ノイズキャンセリングの効果を実感でき ノイズキャンセリングの効果を実感でき ませんか? ませんか? 最適化する 最適化する

### **HearID ANC**

「最適化する」を選択することで、個人の耳の形から最適なノ イズキャンセリングフィルターを適応することが可能

# 04 サウンドエフェクト 1/2

 $\langle$ 

エフェクト

固定

「コ 音楽モード

同町 ムービーモード

サウンドモード

ヘッドトラッキングをモードを利用中は、左右のイ<br>ヤホンを装着いただくことをお勧めします。

3Dオーディオ

ヘッドトラッキング

 $\bullet$ 

 $\bigcirc$ 

「サウンドエフェクト」から 「3Dオーディオ」を選択し 詳細設定画面を開く

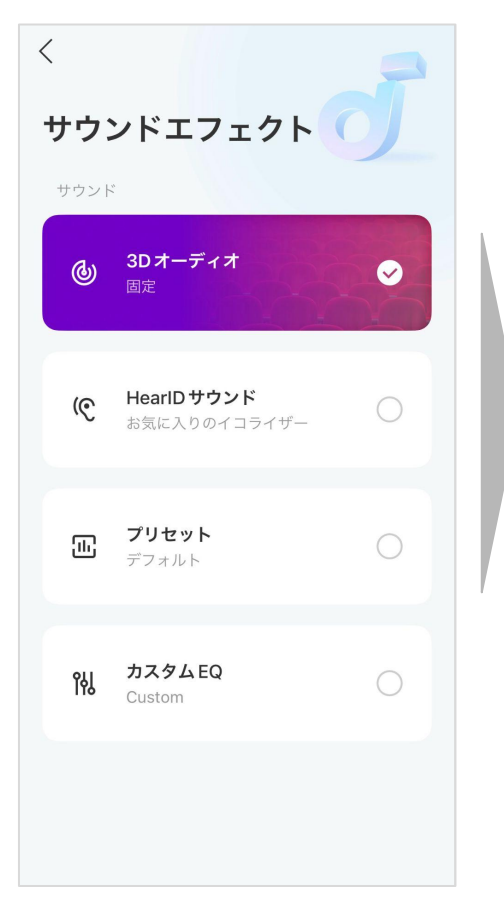

# 固定 験を実現。固定モード、ヘッドトラッキングモードなどの様々な3Dオーディオ体験が可能。

立体的で没入感があり、コンサートや映画館にいるような音 楽体験。

### ヘッドトラッキング

**3D**オーディオ

独自のアルゴリズムでリアルタイムに音楽を処理し、ライブ会場や映画館にいるような音響体

頭の向きを検知し追従するため、実際にその場にいるかの ような臨場感のある音楽体験。

#### 音楽モード

コンサートのような360°から音がきこえる音楽体験。

ムービーモード

映画館にいるような迫力のある音楽体験。

# 04 サウンドエフェクト 2/2

「サウンドエフェクト」から お好みのエフェクトを選択し 詳細設定画面を開く

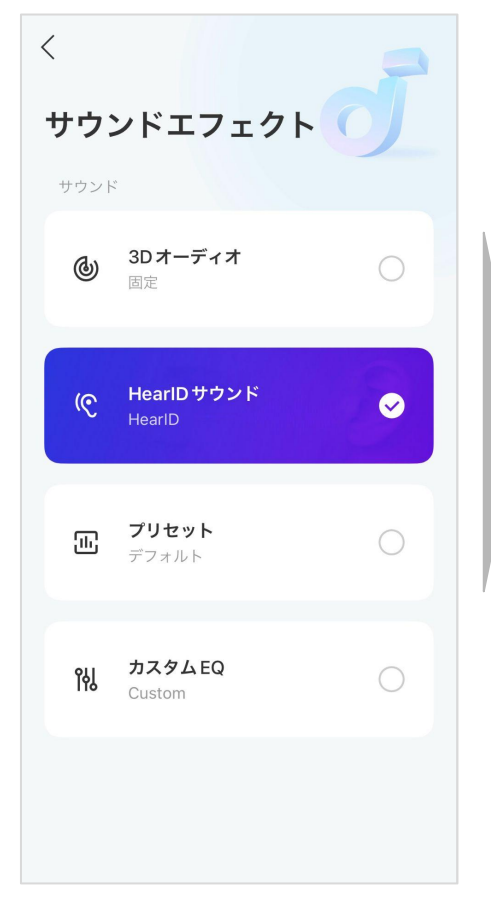

### **HearID**サウンド

聴覚診断とお好み診断を受けて、パーソナライズされたサウンドプロファイルを作成。個々人 に合った音楽体験が可能

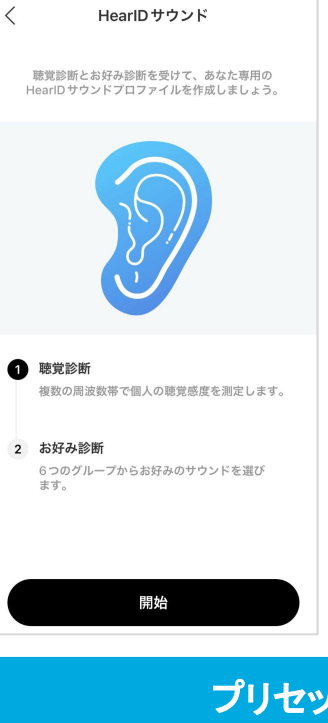

#### 聴覚診断

複数の周波数帯の音を流し、個人の聞きやすさを測定すること で、聴覚感度のプロファイルを作成

#### お好み診断

それぞれイコライジングが異なる6つの音楽を流し、お好みのタイ プを選択していただくことで、イコライザーのお好みプロファイルを 作成

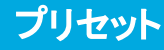

22種類のプリセットイコライザーを選択し、 好みにあった音楽体験が可能

プリセット カスタム**EQ**

好みのイコライザーを自由に作成可能

05 コントロール

左右どちらかのイヤホンを選択 し、カスタマイズしたい操作方法 を選択

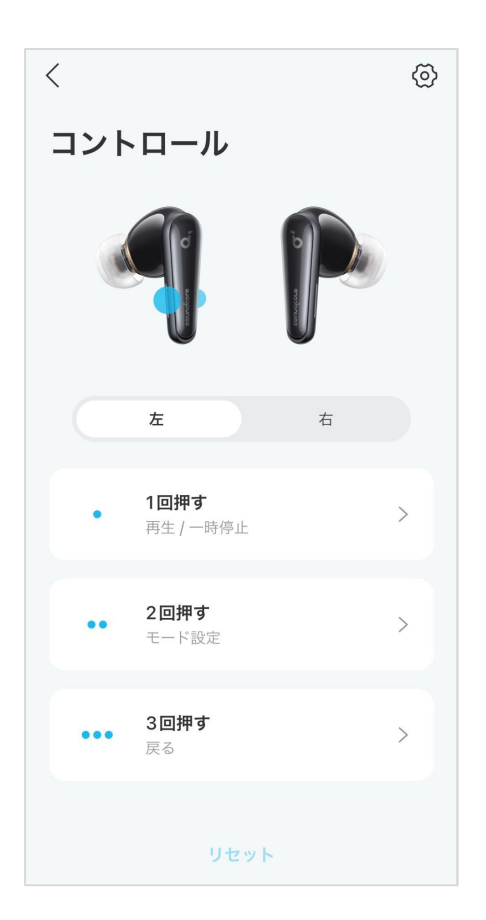

それぞれの操作方法に対して 割り当てたい操作内容を選択

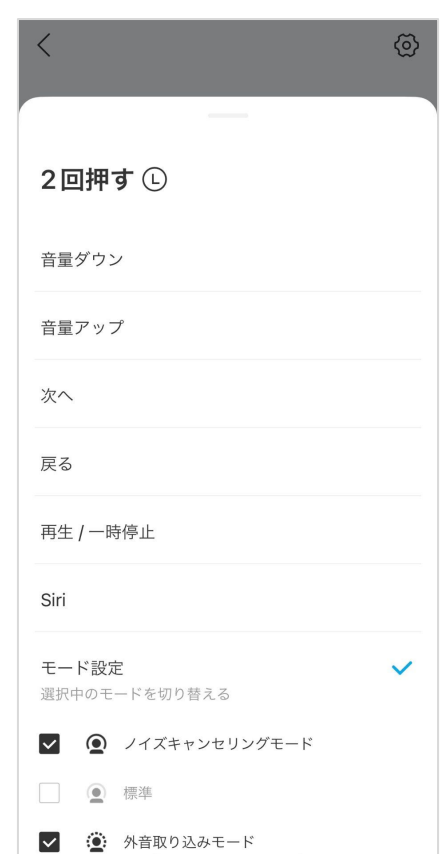

右上の歯車マークを選択し、感 圧ボタンコントロールの感度の 調節が可能

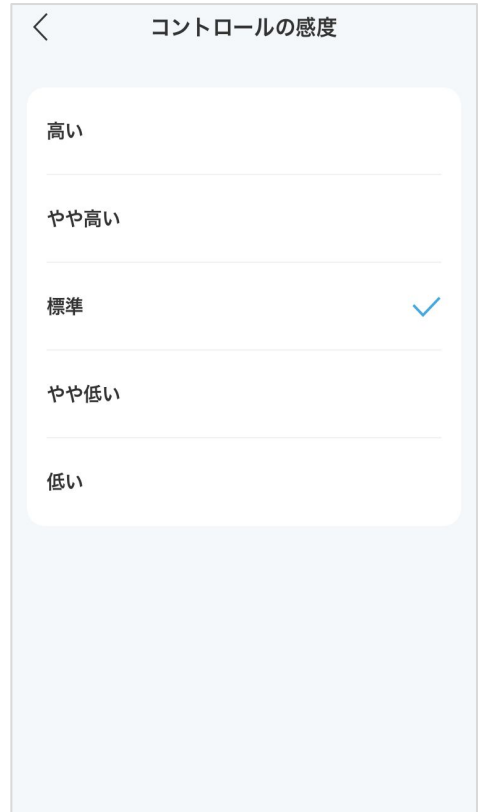

## 06 ヘルスモニタリング 1/2

アプリ画面下部の「ヘルスモニ タリング」をクリック

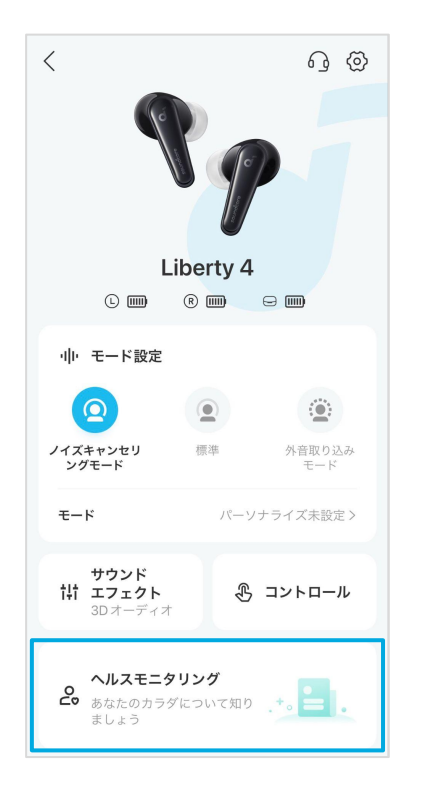

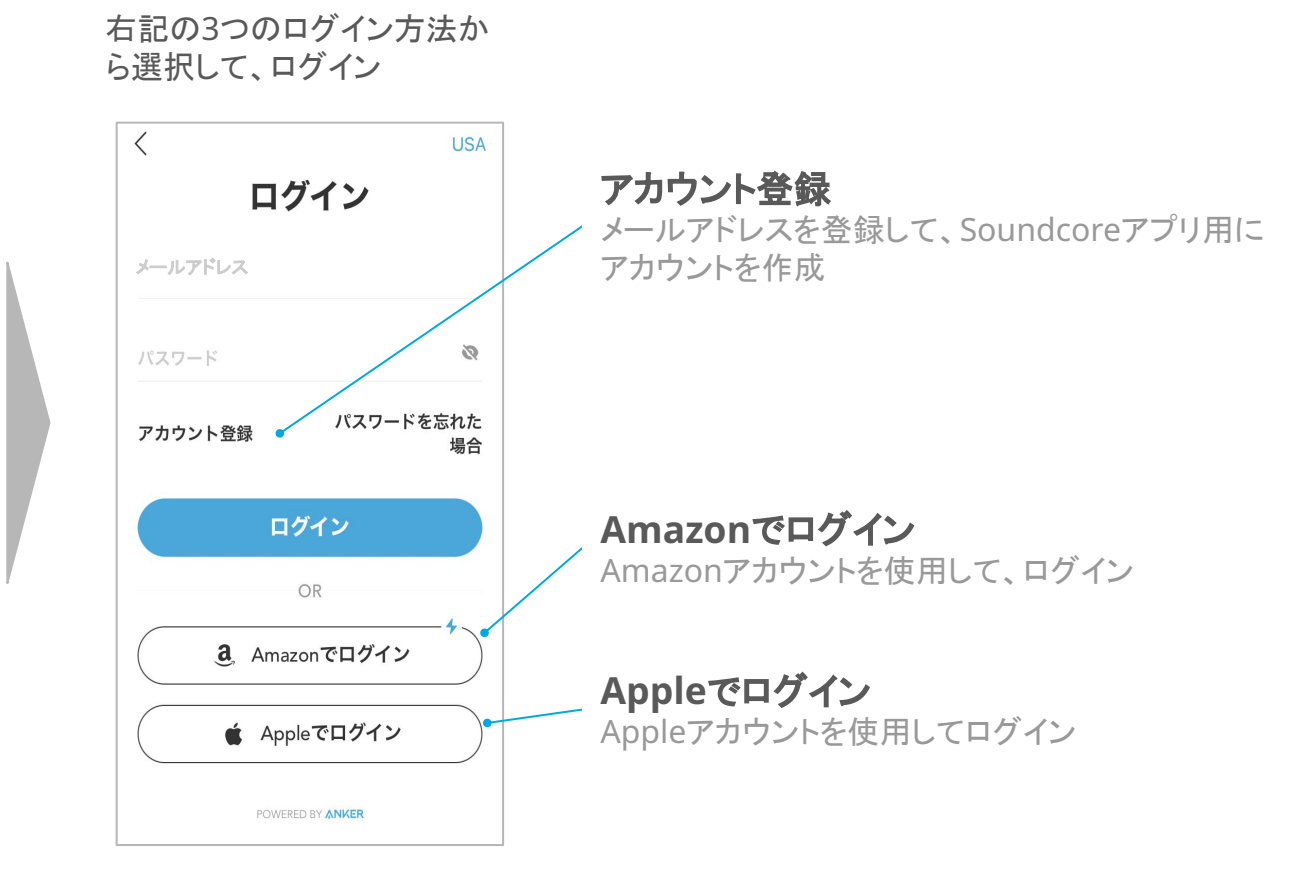

### 06 ヘルスモニタリング 2/2

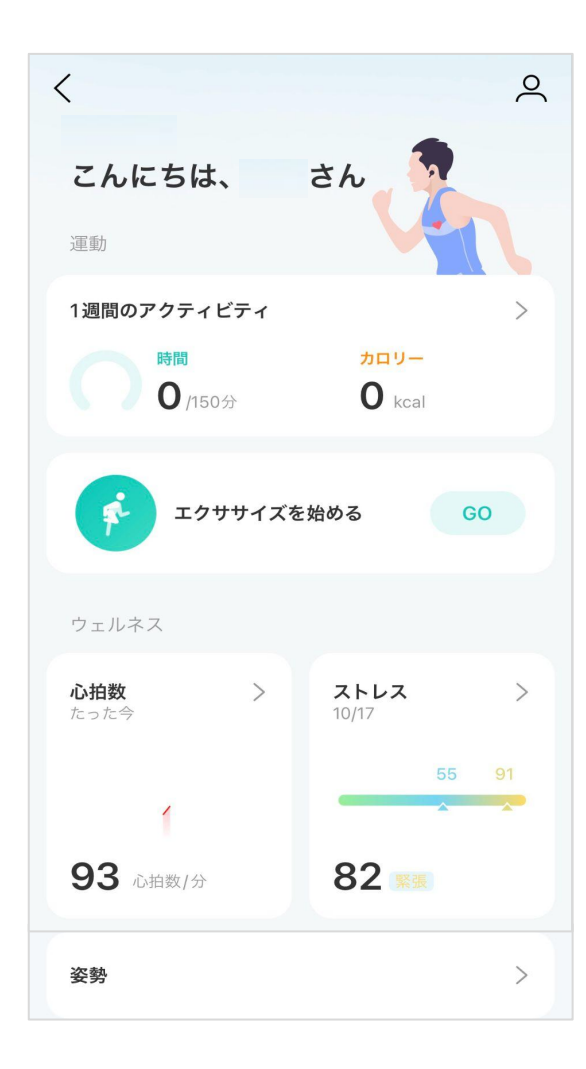

### ワークアウト機能

ワークアウトメニューを実行したり、ワークアウトの記録の確認が可 能。心拍数を確認しながらウォーキングやランニングを行うことで、 ペース配分を調整することが可能。

心拍数 心拍数の記録を確認

ストレスチェック ストレス値の参考データを確認

姿勢リマインダー

一定時間、下を向いている状態を続けると通知音を鳴らす機能

### 07 詳細設定

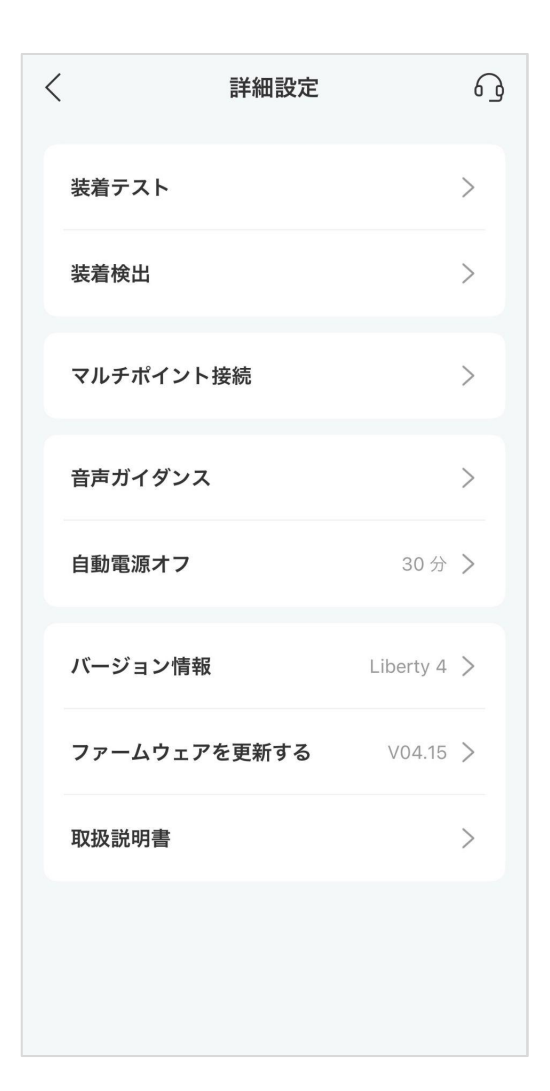

#### 装着テスト

適切なサイズのイヤーチップを選択できているか、及びイヤホンを正しく 装着できているかをテスト

#### 装着検出

装着検出による再生/一時停止機能のオン/オフ、装着検出の精度調整 が可能

### マルチポイント接続

2台のBluetooth端末と同時に接続ができ、手間なくスムーズに接続の 切り替えが可能。接続する機器の切り替えや新しい機器との接続も可 能。※ ハイレゾオーディオとの併用不可

### 音声ガイダンス

装着検知音のオン/オフを設定

#### 自動電源オフ

イヤホンを装着していない状態でBluetooth接続が切れると一定時間 後に自動的に電源がオフになる機能。また、自動電源オフの時間設定 が可能

### ファームウェアを更新する

ファームウェアの更新が可能。最新ファームウェアへのアップデートを推 奨。